# **ログの取得方法**

使用されているインジケータや TC-Panel で問題が発生した場合には問題解決のためにロ

グを取得していただく必要があります。

以下手順になります。

まずツールボックスを表示されていない場合

表示ー>ツールボックス

でツールボックスを表示させます。

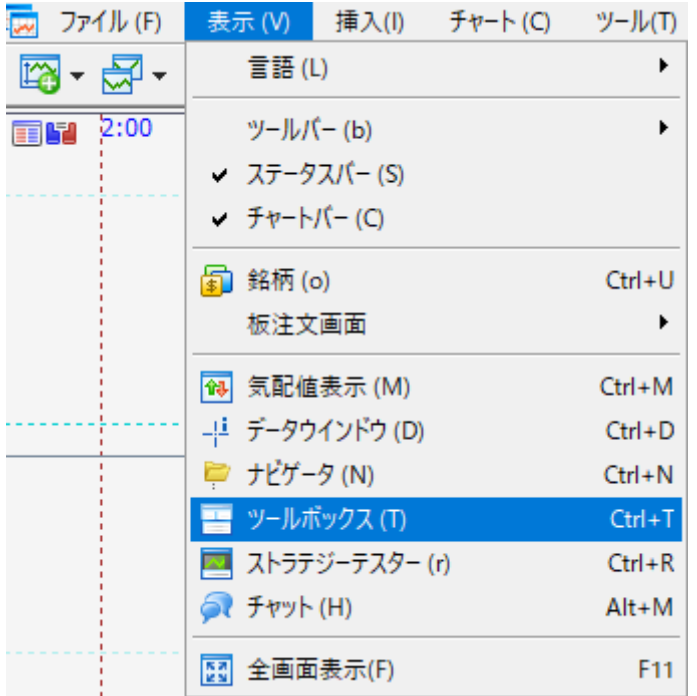

下のタブの中で**エキスパート**をクリックします。

ログが表示されるので**右クリック**で"開く"を

#### 選択します。

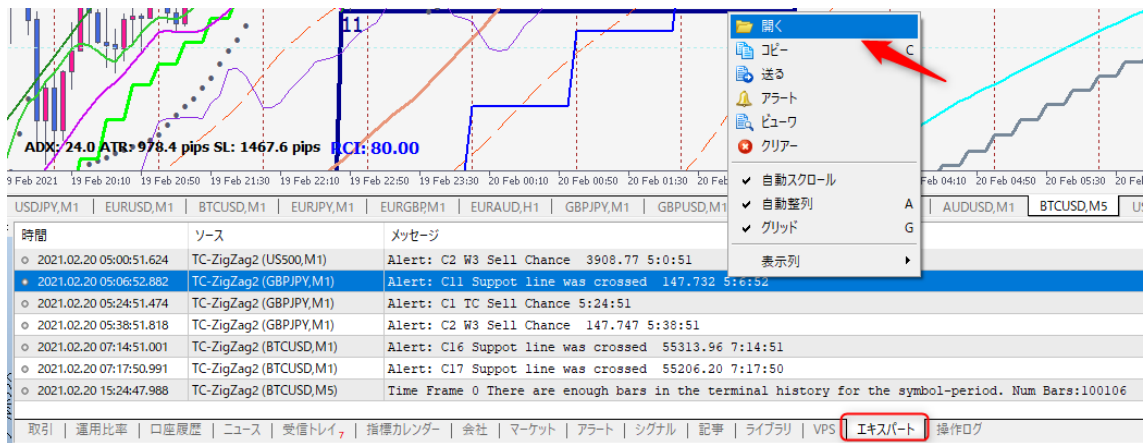

# ログが表示されるので現象が起きた日付のログを適当なところにコピーしてください。

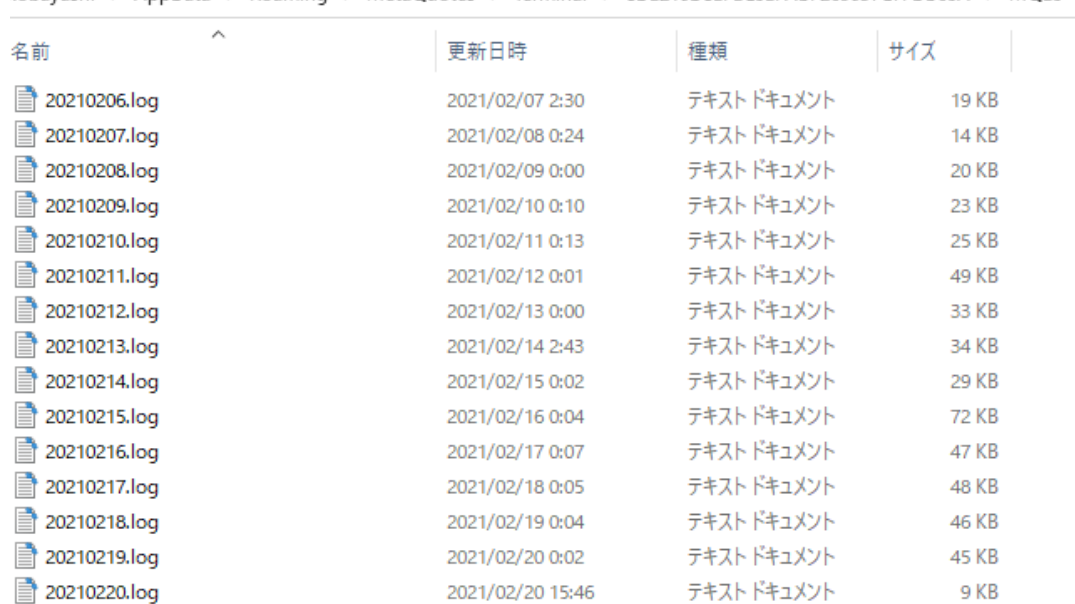

kobayashi > AppData > Roaming > MetaQuotes > Terminal > 8DE210D8EFEC5EFABF269037C7FDB65A > MQL5 > Logs

### 同じような操作で隣の操作ログでも

## 行っていただき現象が起きた日付のログを適当なところにコピーしてください。

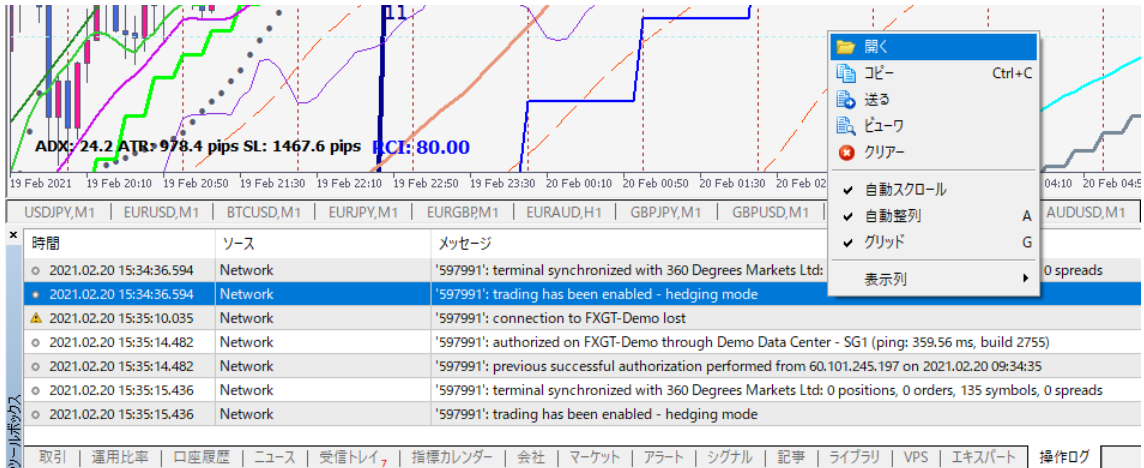

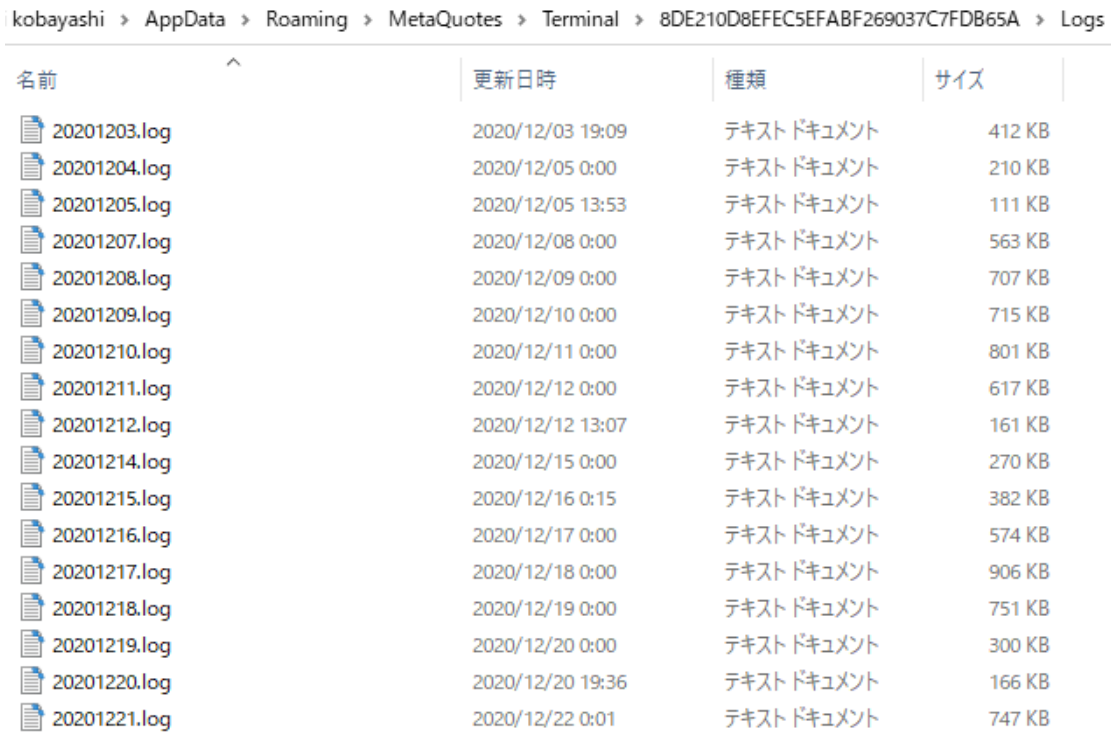

コピーしたエキスパートログと操作ログを送ってください。Line ではログをドラック&ドロップで置

いてください。

以上になります。